### **COMP9313: Big Data Management**

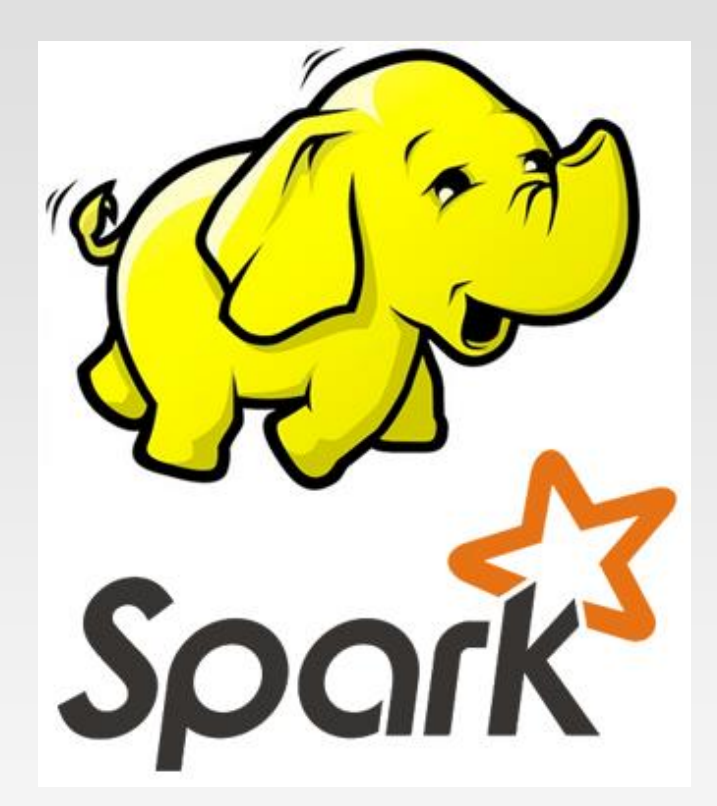

### **Lecturer: Xin Cao Course web site: http://www.cse.unsw.edu.au/~cs9313/**

# **Chapter 4.2: Spark II**

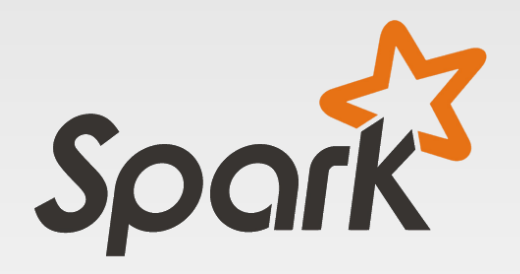

### **Download and Configure Spark**

- ❖ Current version: 3.1.2.<https://spark.apache.org/downloads.html>
	- ➢ You also need to install Java first

### Download Apache Spark™

- 1. Choose a Spark release:  $3.1.2$  (Jun 01 2021)  $\vee$
- 2. Choose a package type: Pre-built for Apache Hadoop 3.2 and later  $\checkmark$
- 3. Download Spark: spark-3.1.2-bin-hadoop3.2.tgz
- 4. Verify this release using the 3.1.2 signatures, checksums and project release KEYS.

Note that, Spark 2.x is pre-built with Scala 2.11 except version 2.4.2, which is pre-built with Scala 2.12. Spark 3.0+ is pre-built with Scala  $2.12.$ 

❖ After downloading the package, unpack it and then configure the path variable in file ~/.bashrc

export SPARK\_HOME=/home/comp9313/workdir/spark export PATH=\$SPARK\_HOME/bin:\$PATH

### **Spark Shell**

❖ Spark comes with four widely used interpreters that act like interactive "shells" and enable ad hoc data analysis: pyspark, spark-shell, sparksql, and sparkR

❖ You can start the spark-shell by using the command "spark-shell"

comp9313@comp9313-VirtualBox:~\$ spark-shell 2021-10-06 21:25:47,310 WARN util.Utils: Your hostname, comp9313-VirtualBox resolves to a loopback address: 127.0.1.1; using 10.0.2.15 instead (on interface enp0s3) 2021-10-06 21:25:47.311 WARN util.Utils: Set SPARK LOCAL IP if you need to bind to another address WARNING: An illegal reflective access operation has occurred WARNING: Illegal reflective access by org.apache.spark.unsafe.Platform (file:/home/comp9313/spark/jars/spark-unsafe 2. 12-3.1.2.jar) to constructor java.nio.DirectByteBuffer(long.int) WARNING: Please consider reporting this to the maintainers of org.apache.spark.unsafe.Platform WARNING: Use --illegal-access=warn to enable warnings of further illegal reflective access operations WARNING: All illegal access operations will be denied in a future release 2021-10-06 21:25:47,979 WARN util.NativeCodeLoader: Unable to load native-hadoop library for your platform... using bu iltin-java classes where applicable Setting default log level to "WARN". To adjust logging level use sc.setLogLevel(newLevel). For SparkR, use setLogLevel(newLevel). Spark context Web UI available at http://10.0.2.15:4040 Spark context available as 'sc' (master = local[\*], app id = local-1633515956456). Spark session available as 'spark'. Welcome to  $\begin{array}{c}\n1 & -1 & -1 \\
\sqrt{1 - 1} & -1 & -1 \\
\sqrt{1 - 1} & -1 & -1 \\
\sqrt{1 - 1} & -1 & -1 \\
\sqrt{1 - 1} & -1 & -1\n\end{array}$  version 3.1.2

Using Scala version 2.12.10 (OpenJDK 64-Bit Server VM, Java 11.0.11) Type in expressions to have them evaluated. Type :help for more information.

scala>

### **Understanding Spark Application Concepts**

- ❖ Application
	- $\triangleright$  A user program built on Spark using its APIs. It consists of a driver program and executors on the cluster
- ❖ SparkContext/SparkSession
	- $\triangleright$  An object that provides a point of entry to interact with underlying Spark functionality and allows programming Spark with its APIs
- ❖ Job
	- $\triangleright$  A parallel computation consisting of multiple tasks that gets spawned in response to a Spark action (e.g., save(), collect()).
- ❖ Stage
	- $\triangleright$  Each job gets divided into smaller sets of tasks called stages that depend on each other.
- ❖ Task
	- $\triangleright$  A single unit of work or execution that will be sent to a Spark executor.

## **Spark Application and SparkSession**

- ❖ The core of every Spark application is the Spark driver program, which creates a SparkSession (SparkContext in Spark 1.x) object.
	- $\triangleright$  When you're working with a Spark shell, the driver is part of the shell and the SparkSession/SparkContext object (accessible via the variable spark) is created for you
	- ➢ Once you have a SparkSession/ SparkContext, you can program Spark using the APIs to perform Spark operations.

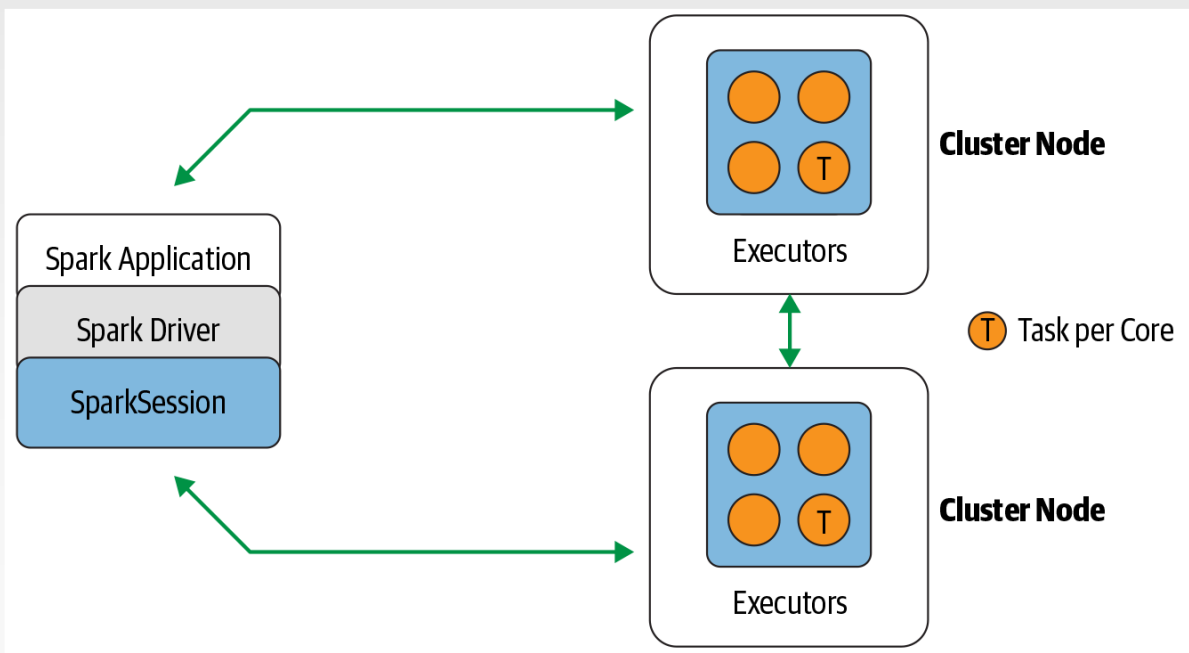

### **Spark Jobs**

❖ During interactive sessions with Spark shells, the driver converts your Spark application into one or more Spark jobs

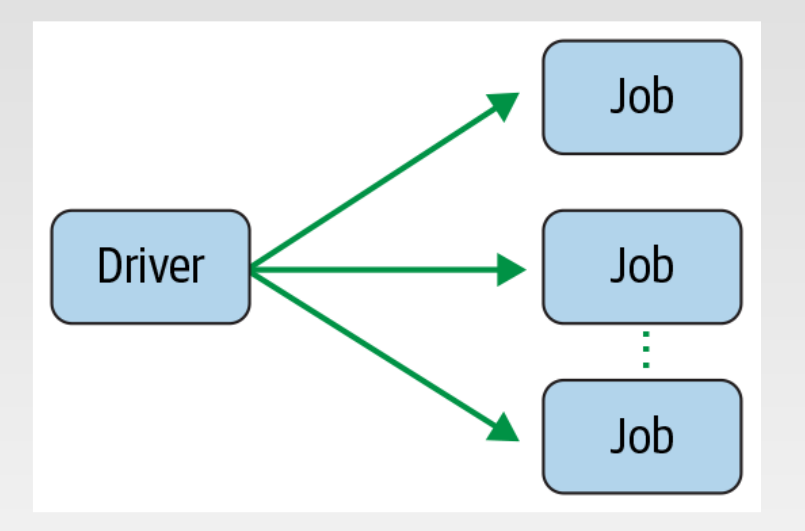

❖ It then transforms each job into a Spark's execution plan as a DAG, where each node within a DAG could be a single or multiple Spark stages.

### **Spark Stages and Tasks**

❖ Stages are created based on what operations can be performed serially or in parallel.

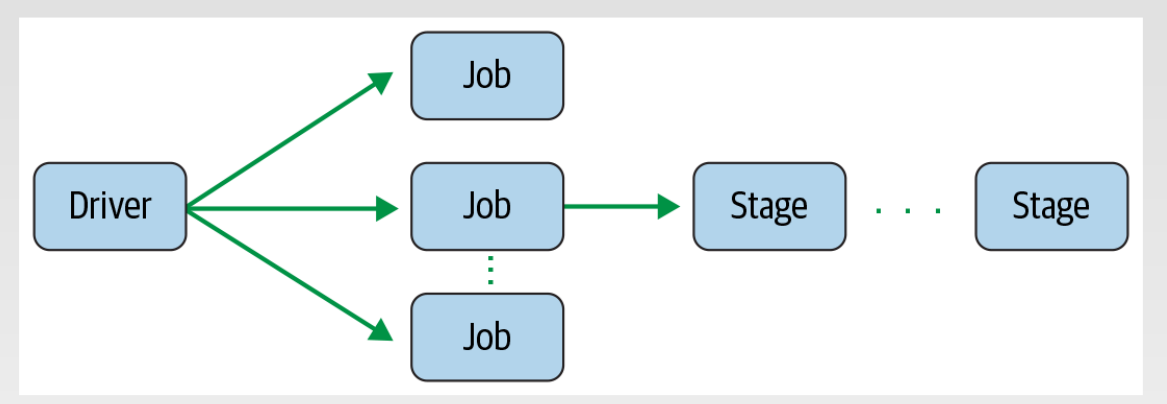

❖ Each stage is comprised of Spark tasks (a unit of execution), which are then federated across each Spark executor; each task maps to a single core and works on a single partition of data

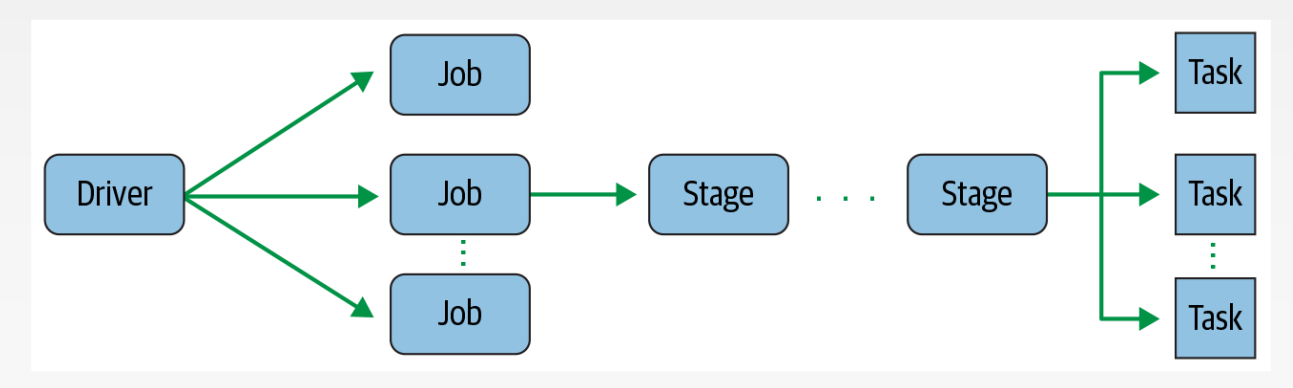

# **The Spark UI**

- ❖ Spark includes a graphical user interface that you can use to inspect or monitor Spark applications in their various stages of decomposition—that is jobs, stages, and tasks.
- ❖ The driver launches a web UI, running by default on port 4040, where you can view metrics and details such as:
	- $\triangleright$  A list of scheduler stages and tasks
	- ➢ A summary of RDD sizes and memory usage
	- $\triangleright$  Information about the environment
	- $\triangleright$  Information about the running executors
	- ➢ All the Spark SQL queries
- ❖ In local mode, you can access this interface at http://localhost:4040 in a web browser.

# **Part 1: Programming with RDD**

# **RDD Operations**

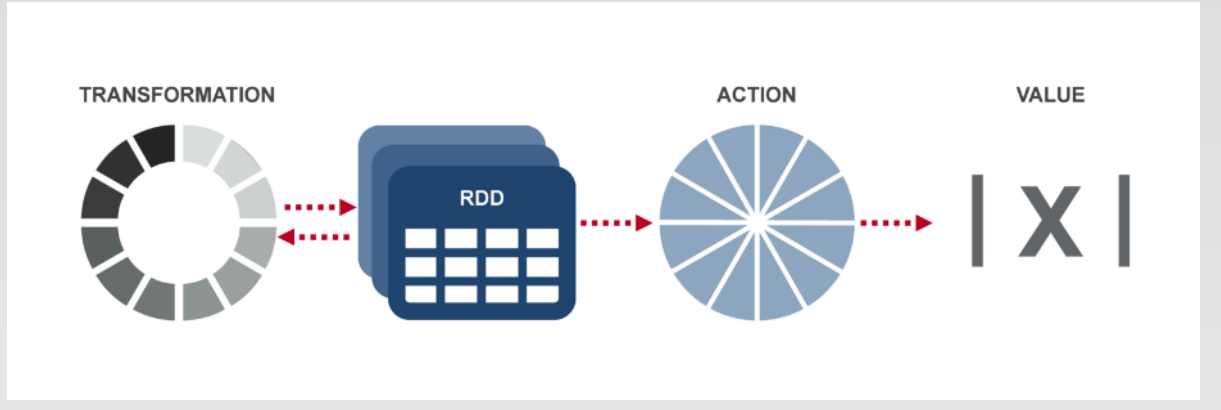

❖ **Transformation:** returns a new RDD.

- ➢ Nothing gets evaluated when you call a Transformation function, it just takes an RDD and return a new RDD.
- ➢ Transformation functions include *map, filter, flatMap, groupByKey, reduceByKey, aggregateByKey, join, etc.*
- ❖ **Action:** evaluates and returns a new value.
	- ➢ When an Action function is called on a RDD object, all the data processing queries are computed at that time and the result value is returned.
	- ➢ Action operations include *reduce, collect, count, first, take, countByKey, foreach, saveAsTextFile, etc.*

### **Example**

❖ Web service is experiencing errors and an operators want to search terabytes of logs in the Hadoop file system to find the cause.

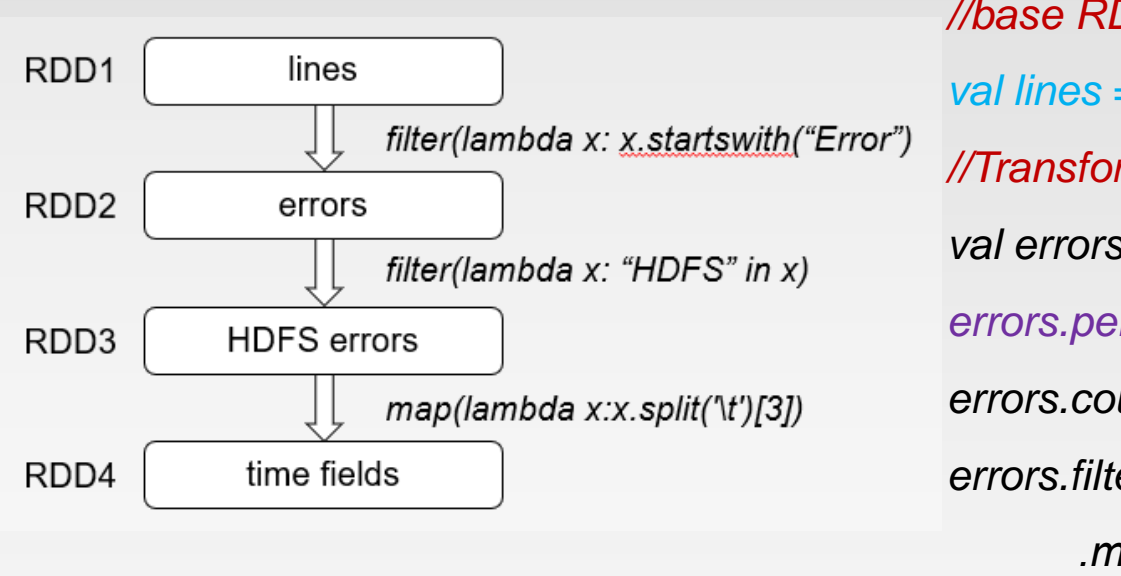

*//base RDD val lines = sc.textFile("hdfs://…") //Transformed RDD val errors = lines.filter(\_.startsWith("Error")) errors.persist() errors.count() errors.filter(\_.contains("HDFS")) .map(\_.split('\t')(3)) .collect()*

- ➢ Line1: RDD backed by an HDFS file (base RDD lines not loaded in memory)
- ➢ Line3: Asks for errors to persist in memory (errors are in RAM)

# **Lineage Graph**

RDDs keep track of *lineage*

❖ RDD has enough information about how it was derived from to compute its partitions from data in stable storage.

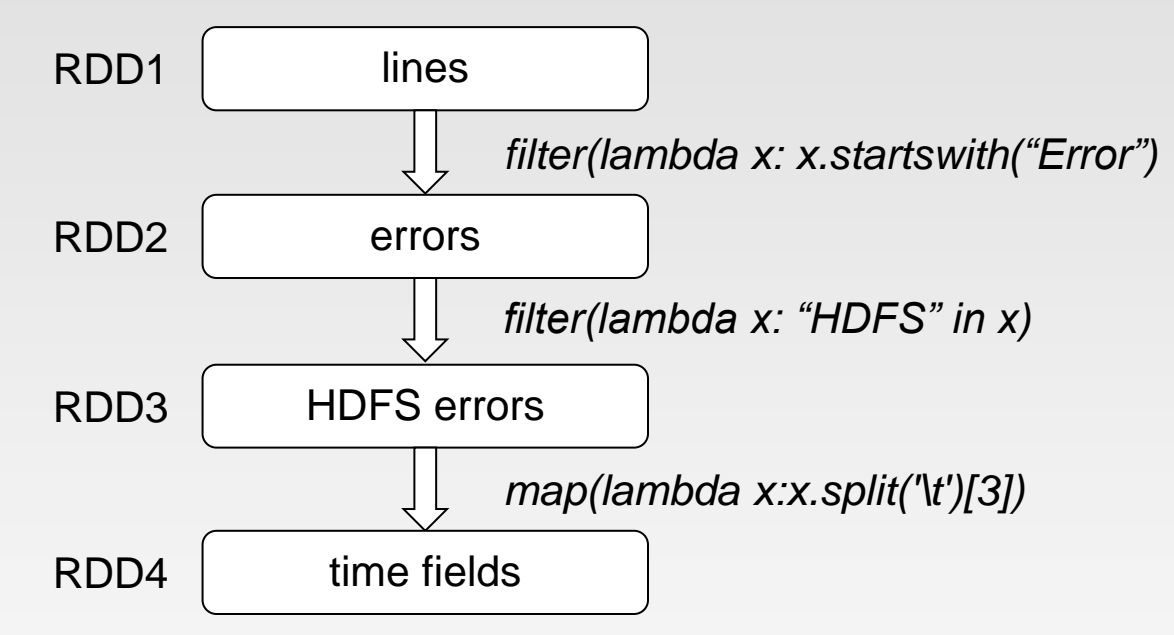

### ❖ Example:

- $\triangleright$  If a partition of errors is lost, Spark rebuilds it by applying a filter on only the corresponding partition of lines.
- ➢ Partitions can be recomputed in parallel on different nodes, without having to roll back the whole program.

### **Deconstructed**

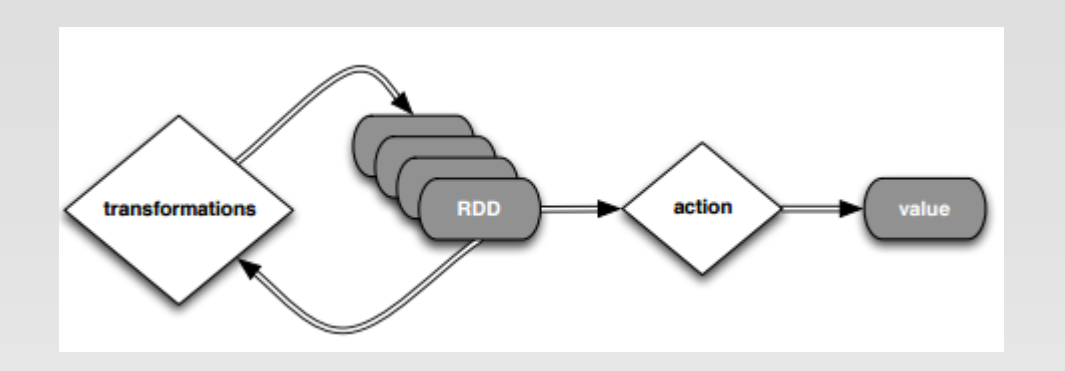

*//base RDD*

*val lines = sc.textFile("hdfs://…")*

*//Transformed RDD*

*val errors = lines.filter(\_.startsWith("Error"))*

*errors.persist()*

*errors.count()*

*errors.filter(\_.contains("HDFS"))*

*.map(\_.split('\t')(3))*

*.collect()*

### **Deconstructed**

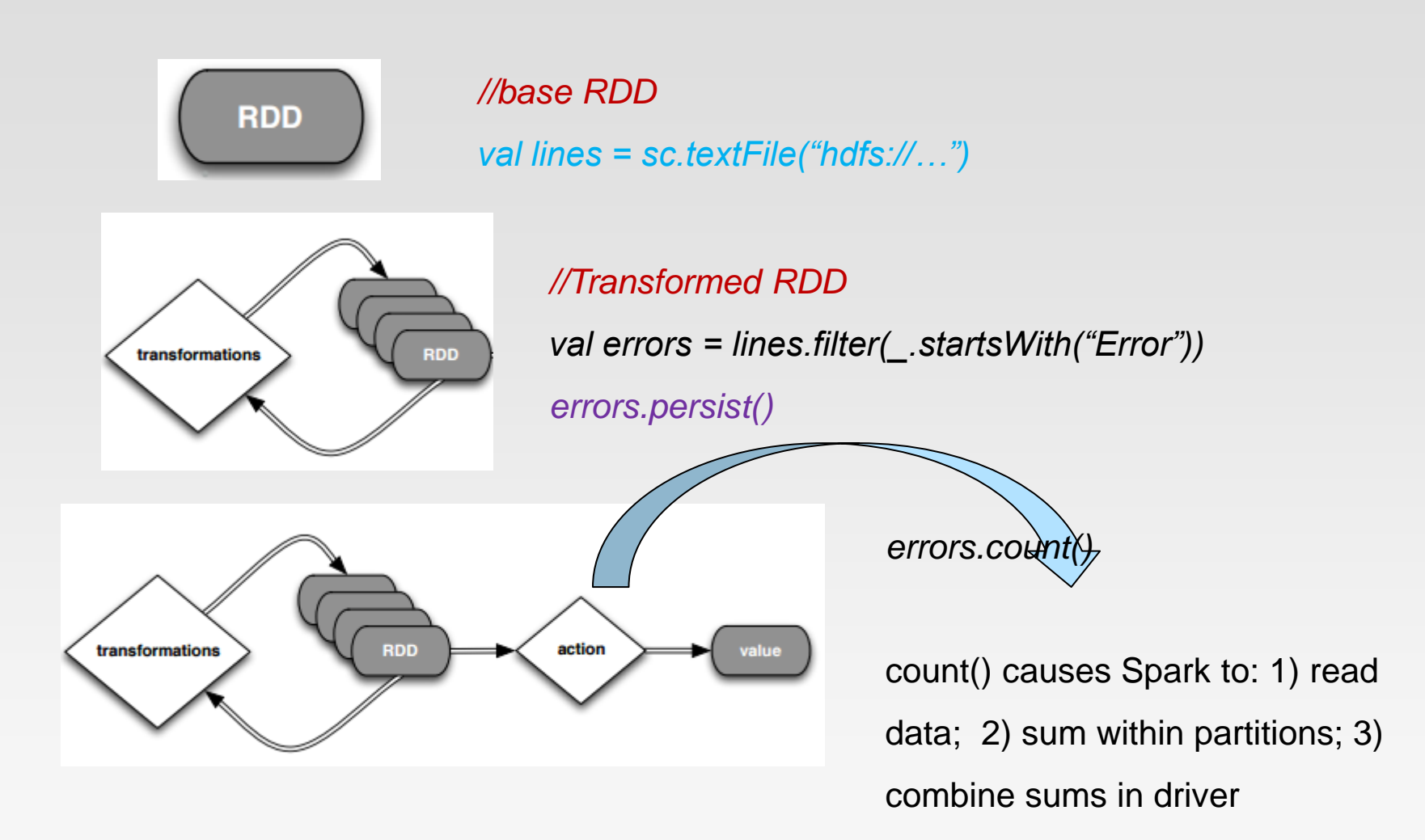

Put transform and action together:

*errors.filter(\_.contains("HDFS")).map(\_split('\t')(3)).collect()*

## **SparkContext**

- ❖ SparkContext is the entry point to Spark for a Spark application.
- ❖ Once a SparkContext instance is created you can use it to
	- ➢ Create RDDs
	- ➢ Create accumulators
	- ➢ Create broadcast variables
	- ➢ access Spark services and run jobs
- ❖ A Spark context is essentially a client of Spark's execution environment and acts as the *master of your Spark application*
- ❖ The first thing a Spark program must do is to create a SparkContext object, which tells Spark how to access a cluster
- ❖ In the Spark shell, a special interpreter-aware SparkContext is already created for you, in the variable called *sc*

### **RDD Persistence: Cache/Persist**

- ❖ One of the most important capabilities in Spark is *persisting* (or *caching*) a dataset in memory across operations.
- ❖ When you persist an RDD, each node stores any partitions of it. You can reuse it in other actions on that dataset
- ❖ Each persisted RDD can be stored using a different *storage level,* e.g.
	- ➢ MEMORY\_ONLY:
		- Store RDD as deserialized Java objects in the JVM.
		- If the RDD does not fit in memory, some partitions will not be cached and will be recomputed when they're needed.
		- **► This is the default level.**
	- ➢ MEMORY\_AND\_DISK:
		- If the RDD does not fit in memory, store the partitions that don't fit on disk, and read them from there when they're needed.
- $\div$  cache() = persist(StorageLevel.MEMORY ONLY)

# **Why Persisting RDD?**

*val lines = sc.textFile("hdfs://…")*

```
val errors = lines.filter(_.startsWith("Error"))
```
*errors.persist()*

*errors.count()*

- ❖ If you do errors.count() again, the file will be loaded again and computed again.
- ❖ Persist will tell Spark to cache the data in memory, to reduce the data loading cost for further actions on the same data
- ❖ erros.persist() will do nothing. It is a lazy operation. But now the RDD says "read this file and then cache the contents". The action will trigger computation and data caching.

### **Spark Key-Value RDDs**

- ❖ Similar to Map Reduce, Spark supports Key-Value pairs
- ❖ Each element of a *Pair RDD* is a pair tuple
- ❖ Spark supports data partitioning control for pair RDDs
- ❖ Some Key-Value transformation functions:

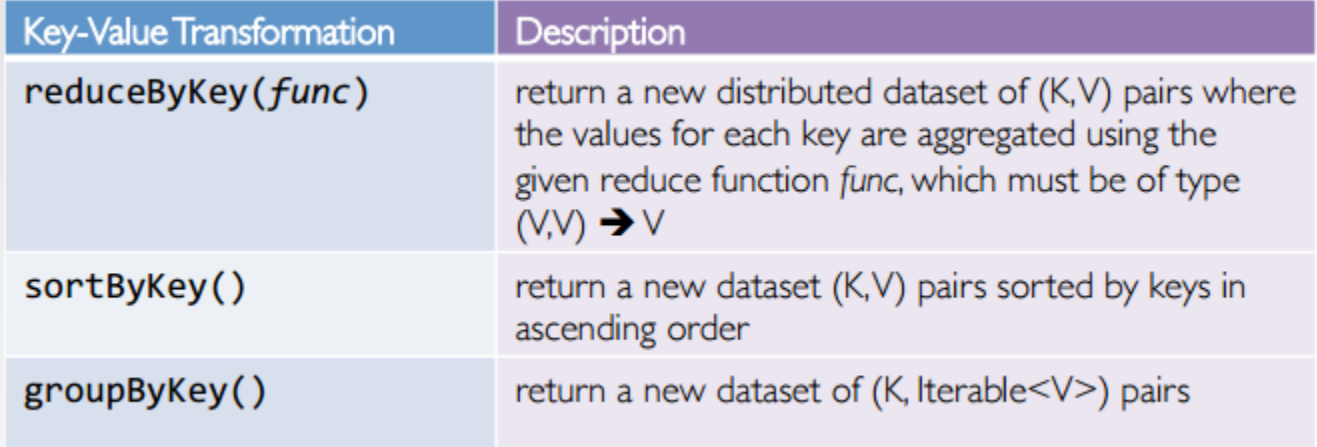

# **Pair RDD Example (Transformation)**

 $\cdot \cdot$  Transformations on one pair RDD rdd = { $(1, 2)$ ,  $(3, 4)$ ,  $(3, 6)$ }

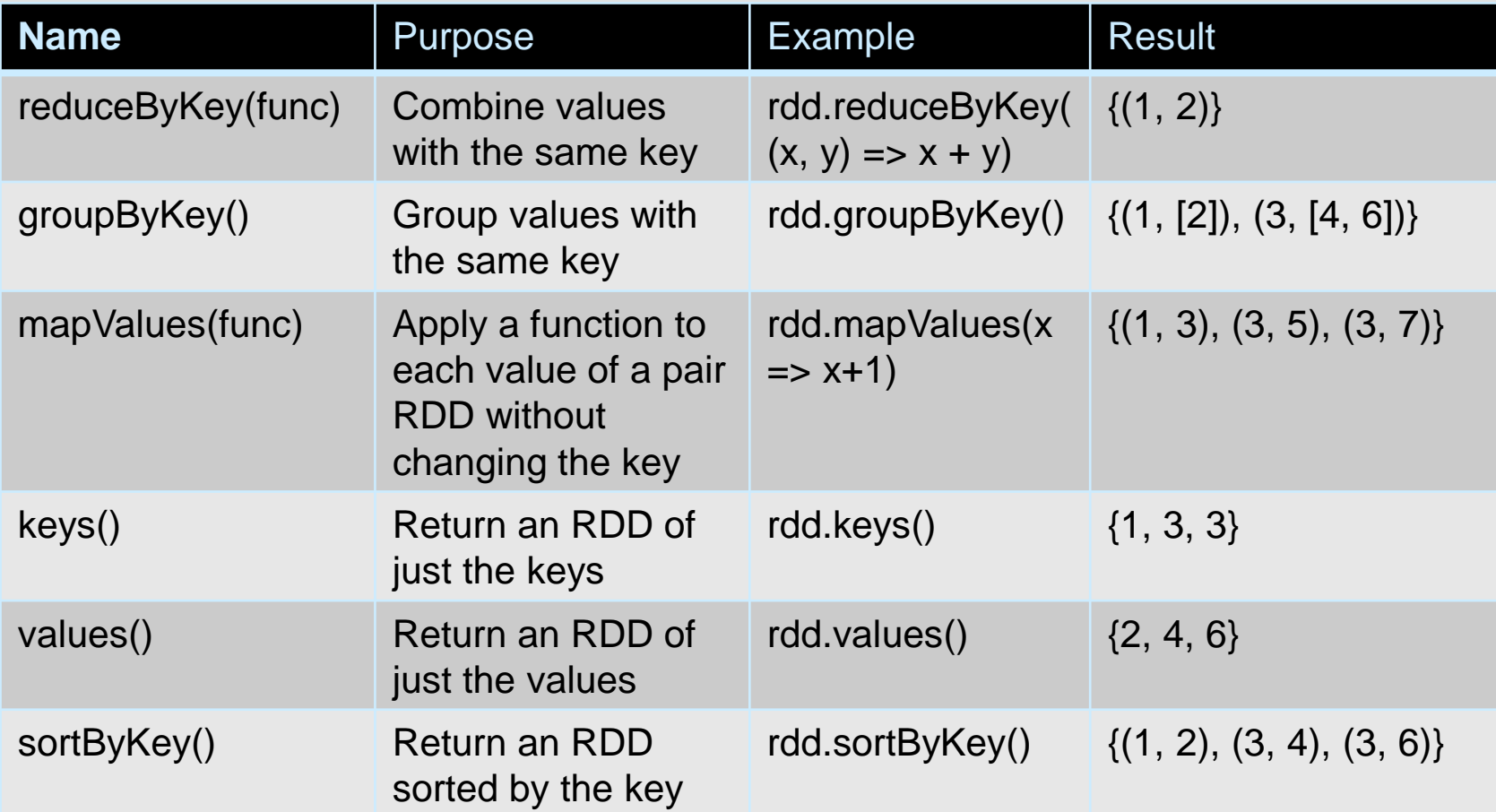

# **Pair RDD Example (Transformation)**

 $\cdot \cdot$  Transformations on two pair RDDs rdd1 = {(1, 2), (3, 4), (3, 6)} and  $rdd2 = \{(3, 9)\}\)$ 

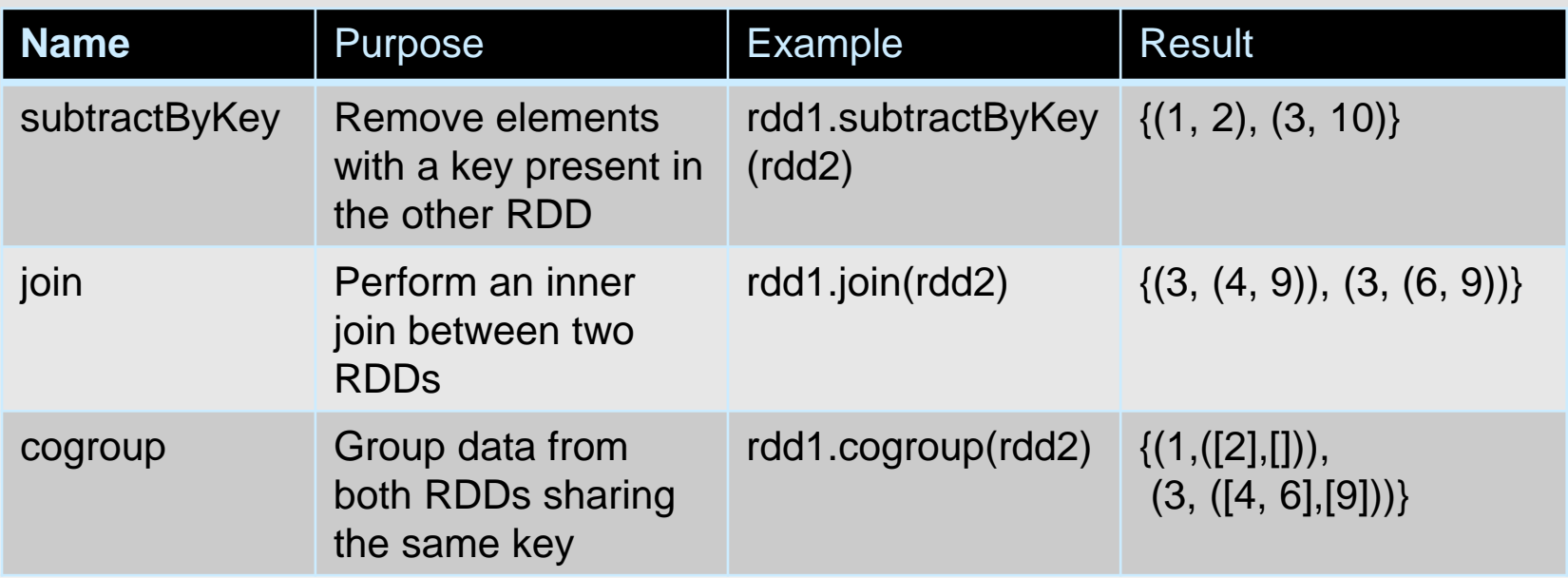

## **Pair RDD Example (Actions)**

◆ Actions on one pair RDD rdd =  $({(1, 2), (3, 4), (3, 6)})$ 

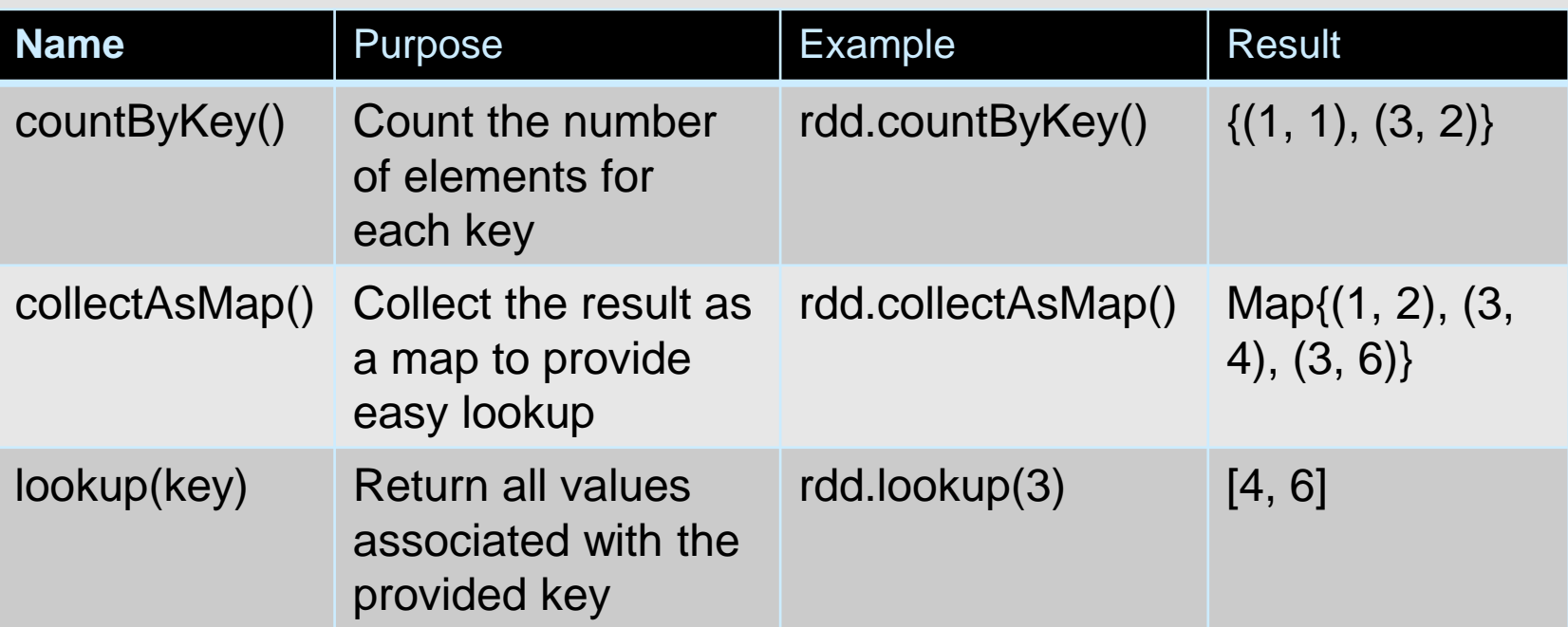

### **A Few Practices on Pair RDD**

val lines = sc.parallelize(List("hello world", "this is a scala program", "to create a pair RDD", "in spark")) val pairs = lines.map(x =>  $(x.split(" ")(0), x))$ pairs.filter {case (key, value) => key.length <3}.foreach(println)

> (to, to create a pair RDD) (in, in spark)

val pairs = sc.parallelize(List( $(1, 2)$ ,  $(3, 1)$ ,  $(3, 6)$ ,  $(4, 2)$ )) val pairs1 = pairs.mapValues(x=>(x, 1)) val pairs2 = pairs1.reduceByKey( $(x,y)$  =>  $(x_1 + y_1 + x_2 + y_2 + y_1 + z)$ ) pairs2.foreach(println)

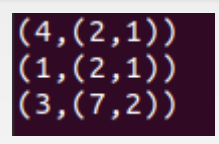

val pairs = sc.parallelize(List( $(1, 2)$ ,  $(3, 4)$ ,  $(3, 9)$ ,  $(4, 2)$ )) val pairs1 = pairs.mapValues(x=>(x, 1)).reduceByKey((x,y) => (x, 1 + y, 1, x.\_2+y.\_2)).mapValues(x=>x.\_2/x.\_1) pairs1.foreach(println)

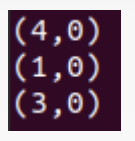

### **Passing Functions to RDD**

- ❖ Spark's API relies heavily on passing functions in the driver program to run on the cluster.
	- ➢ Anonymous function. E.g.,
		- val words = input.flatMap(line => line.split(" "))
	- ➢ Static methods in a global singleton object. E.g,
		- $\rightarrow$  object MyFunctions { def func1(s: String): String = {... } } myRdd.map(MyFunctions.func1)

### **Understanding Closures**

- ❖ RDD operations that modify variables outside of their scope can be a frequent source of confusion.
- ❖ Consider the naive RDD element sum below, which may behave differently depending on whether execution is happening within the same JVM. A common example of this is when running Spark in local mode (--master = local[n]) versus deploying a Spark application to a cluster (e.g. via spark-submit to YARN):

```
var counter = 0var rdd = sc.parallelize(data)
rdd.foreach(x \Rightarrow counter += x)
println("Counter value: " + counter)
```
- $\triangleright$  The behavior of the above code is undefined, and may not work as intended.
- $\triangleright$  Spark sends the closure to each task containing variables must be visible to the executors. Thus "counter" in the executor is only a copy of the "counter" in the driver.

### **Load Your Data**

- ❖ File formats range from unstructured, like text, to semi-structured, like JSON, to structured, like SequenceFiles.
- ❖ Text File:
	- $\triangleright$  input = sc.textFile("file:///home/holden/repos/spark/README.md")
- ❖ CSV File:
	- ➢ You can use csv libraries such as opencsv:

```
import Java.io.StringReader
import au.com.bytecode.opencsv.CSVReader
val input = sc.textFile(inputFile)
val result = input.map{ line =>
  val reader = new CSVReader(new StringReader(line));
  reader.readNext();
}
```
 $\triangleright$  If you know the field separator in advance, you can also split each record into columns using the separator such as ","

### **Save Your Data**

### ❖ Text File:

- ➢ result.saveAsTextFile(outputFile)
- ❖ CSV File:
	- ➢ You can use StringWriter/StringIO to allow us to put the result in our RDD

```
pandaLovers.map(person => List(person.name, 
person.favoriteAnimal).toArray)
.mapPartitions{people =>
  val stringWriter = new StringWriter();
  val csvWriter = new CSVWriter(stringWriter);
  csvWriter.writeAll(people.toList)
  Iterator(stringWriter.toString)
}.saveAsTextFile(outFile)
```
➢ You can also convert each record to a string with the fields separated by a separator such as ",", and then save to a text file.

### **Setting the Level of Parallelism**

- ❖ All the pair RDD operations take an optional second parameter for number of tasks
	- > words reduceByKey( $(x,y) \Rightarrow x + y, 5$ )
	- > words.groupByKey(5)

### **Using Local Variables**

- ❖ Any external variables you use in a closure will automatically be shipped to the cluster:
	- $>$  query = sys.stdin.readline()
	- $>$  pages filter(x => x.contains(query)) count()
- ❖ Some caveats:
	- $\triangleright$  Each task gets a new copy (updates aren't sent back)
	- ➢ Variable must be Serializable

### **Shared Variables**

- ❖ When you perform transformations and actions that use functions (e.g., map(f: T=>U)), Spark will automatically push a closure containing that function to the workers so that it can run at the workers.
- ❖ Any variable or data within a closure or data structure will be distributed to the worker nodes along with the closure
- ❖ When a function (such as map or reduce) is executed on a cluster node, it works on **separate** copies of all the variables used in it.
- ❖ Usually these variables are just constants but they cannot be shared across workers efficiently.

### **Shared Variables**

- ❖ Consider These Use Cases
	- Iterative or single jobs with large global variables
		- ▶ Sending large read-only lookup table to workers
		- ▶ Sending large feature vector in a ML algorithm to workers
		- Problems? Inefficient to send large data to each worker with each iteration
		- ▶ Solution: Broadcast variables
	- $\triangleright$  Counting events that occur during job execution
		- $\rightarrow$  How many input lines were blank?
		- ▶ How many input records were corrupt?
		- Problems? Closures are one way: driver -> worker
		- ▶ Solution: Accumulators

### **Broadcast Variables**

- ❖ Broadcast variables allow the programmer to keep a read-only variable cached on each machine rather than shipping a copy of it with tasks.
	- ➢ For example, to give every node a copy of a large input dataset efficiently
- ❖ Spark also attempts to distribute broadcast variables using efficient broadcast algorithms to reduce communication cost
- ❖ Broadcast variables are created from a variable **v** by calling **SparkContext.broadcast(v)**. Its value can be accessed by calling the **value** method.

```
scala > val broadcastVar =sc.broadcast(Array(1, 2, 3))
broadcastVar: org.apache.spark.broadcast.Broadcast[Array[Int]] = Broadcast(0)
scala > broadcastVar.value
res0: Array[Int] = Array(1, 2, 3)
```
❖ The broadcast variable should be used instead of the value **v** in any functions run on the cluster, so that **v** is not shipped to the nodes more than once.

### **Accumulators**

- ❖ Accumulators are variables that are only "added" to through an associative and commutative operation and can therefore be efficiently supported in parallel.
- ❖ They can be used to implement counters (as in MapReduce) or sums.
- ❖ Spark natively supports accumulators of numeric types, and programmers can add support for new types.
- ❖ Only driver can read an accumulator's value, not tasks
- ❖ An accumulator is created from an initial value **v** by calling **SparkContext.accumulator(v)**.

```
scala> val accum = sc.longAccumulator("My Accumulator") 
accum: org.apache.spark.util.LongAccumulator = LongAccumulator(id: 0, name:
Some(My Accumulator), value: 0) 
scala> sc.parallelize(Array(1, 2, 3, 4)).foreach(x => accum.add(x)) 
... 10/09/29 18:41:08 INFO SparkContext: Tasks finished in 0.317106 s 
scala> accum.value
res2: Long = 10
```
## **Accumulators Example (Python)**

### ❖ Counting empty lines

```
file = sc.textFile(inputFile) 
# Create Accumulator[Int] initialized to 0 
blankLines = sc.accumulator(0) 
def extractCallSigns(line): 
          global blankLines # Make the global variable accessible 
          if (line == ""):
                     blankLines += 1 
          return line.split(" ") 
callSigns = file.flatMap(extractCallSigns) 
print ("Blank lines: %d" % blankLines.value)
```
- ➢ blankLines is created in the driver, and shared among workers
- $\triangleright$  Each worker can access this variable

# **RDD Operations**

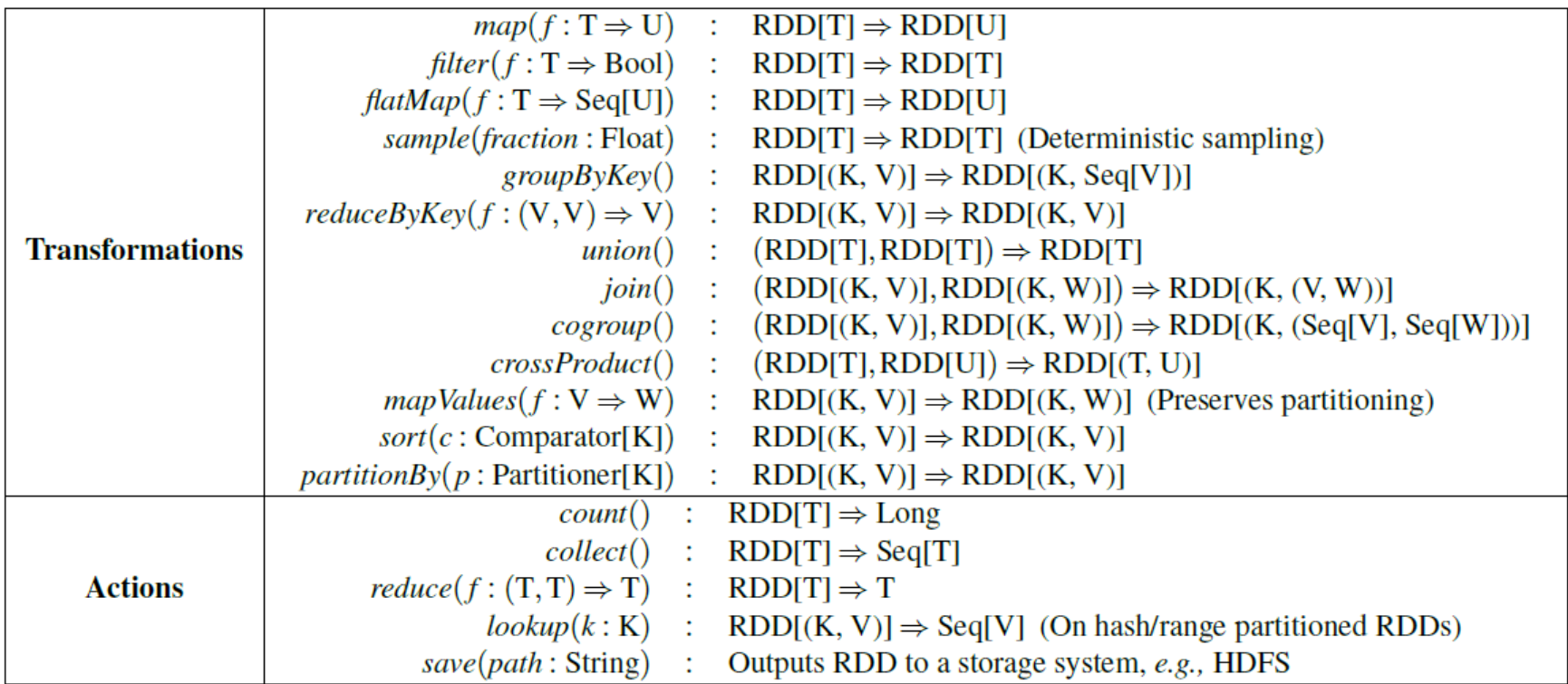

Spark RDD API Examples:

http://homepage.cs.latrobe.edu.au/zhe/ZhenHeSparkRDDAPIExamples.html

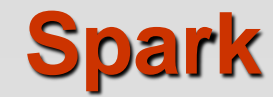

☆

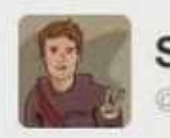

#### **Steven Luscher Østeveluscher**

Map/filter/reduce in a tweet:

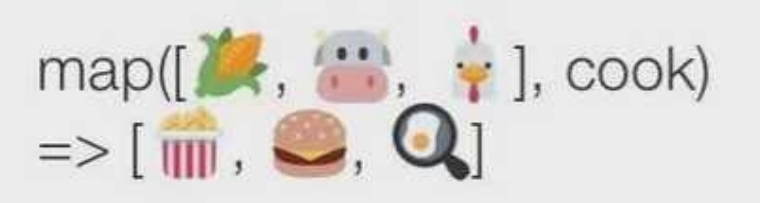

filter([ $\overline{nm}$ ,  $\overline{Q}$ ,  $\overline{Q}$ ], is Vegetarian)  $\Rightarrow$  [ $\mathbf{m}$ , Q]

reduce( $[\overline{\mathbf{m}}]$ ,  $\mathbf{Q}$ ], eat)  $\Rightarrow$   $\bullet$ **RETWEETS** LIKES 日子具的多种平凡人 6,472 6,357

## **Part 2: Spark Programming Model (RDD)**

### **How Spark Works**

- ❖ User application create RDDs, transform them, and run actions.
- ❖ This results in a DAG (Directed Acyclic Graph) of operators.
- ❖ DAG is compiled into stages
- ❖ Each stage is executed as a series of Task (one Task for each Partition).

val file =  $sc.textFile("hdfs://...")$ 

val counts =  $file.flatMap(line = > line.split(" "))$  $map(word \Rightarrow (word, 1))$  $\text{reduceByKey}(\_ + \_)$ 

 $counts.\saveAsTextFile("hdfs://...")$ 

### val file =  $sc.textFile("hdfs://...", 4)$  RDD[String]

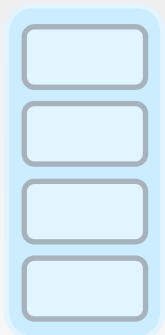

textFile

val file =  $sc.textFile("hdfs://...", 4)$ val words = file.flatMap(line => line.split(" "))

RDD[String] RDD[List[String]]

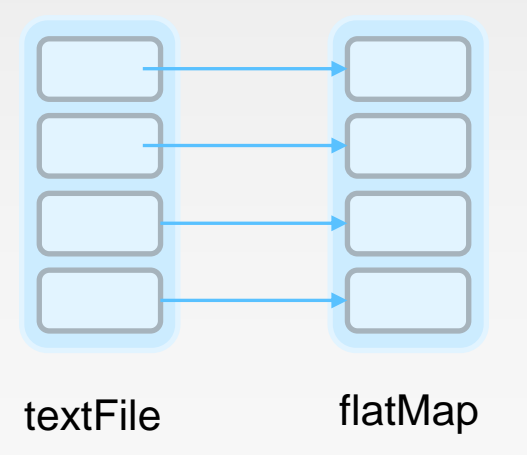

val file =  $sc.textFile("hdfs://...", 4)$ val words = file.flatMap(line =>  $line.split("")$ val pairs = words.map( $t =>(t, 1)$ )

RDD[String] RDD[List[String]]

RDD[(String, Int)]

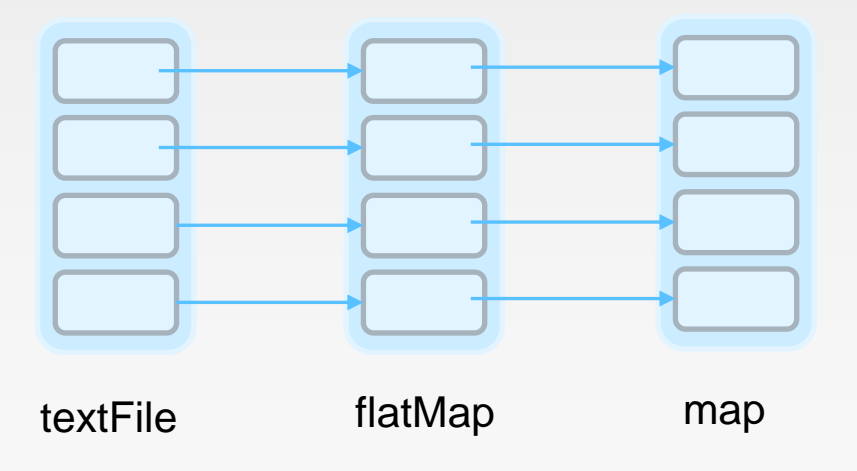

val file =  $sc.textFile("hdfs://...", 4)$ val words = file.flatMap(line =>  $line.split("")$ val pairs = words.map( $t \Rightarrow$   $(t, 1)$ ) val count = pairs. reduceByKey $($  +

RDD[String] RDD[List[String]]

RDD[(String, Int)] RDD[(String, Int)]

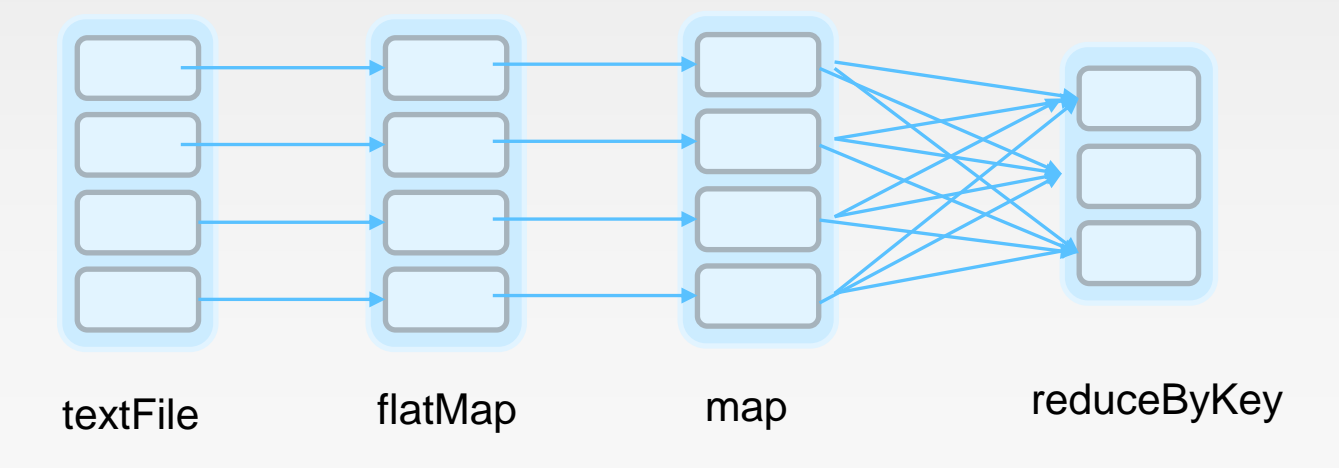

val file =  $sc.textFile("hdfs://...", 4)$ val words = file.flatMap(line =>  $line.split("")$ val pairs = words.map( $t \Rightarrow$   $(t, 1)$ ) val count = pairs. reduceByKey $($ + count.collect()

RDD[String] RDD[List[String]]

RDD[(String, Int)] RDD[(String, Int)] Array[(String, Int)]

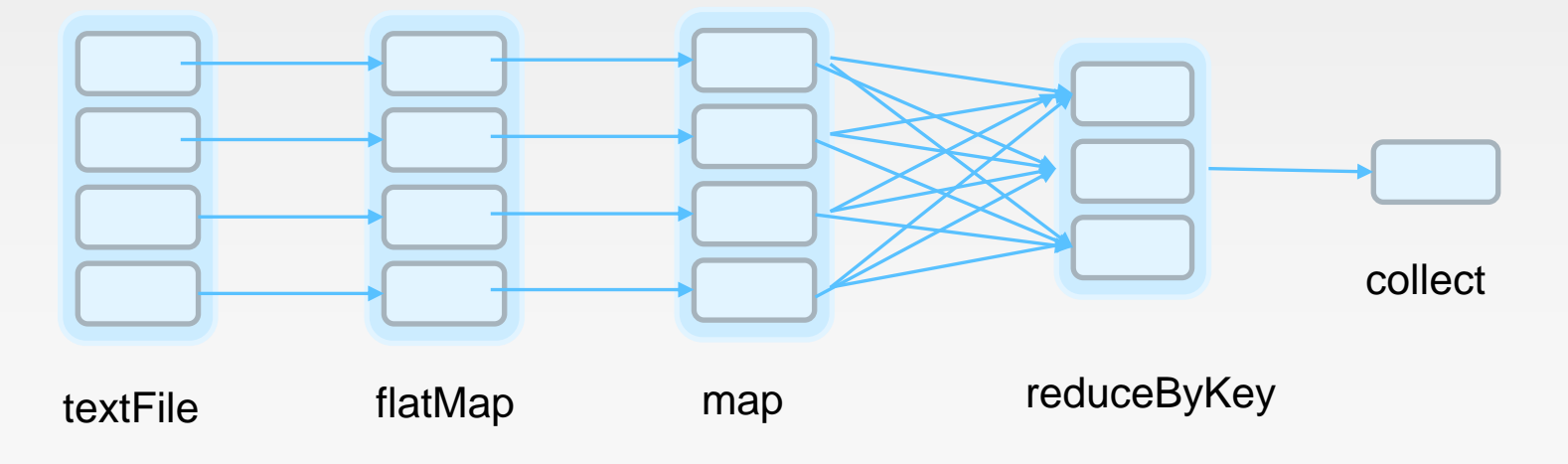

### **Execution Plan**

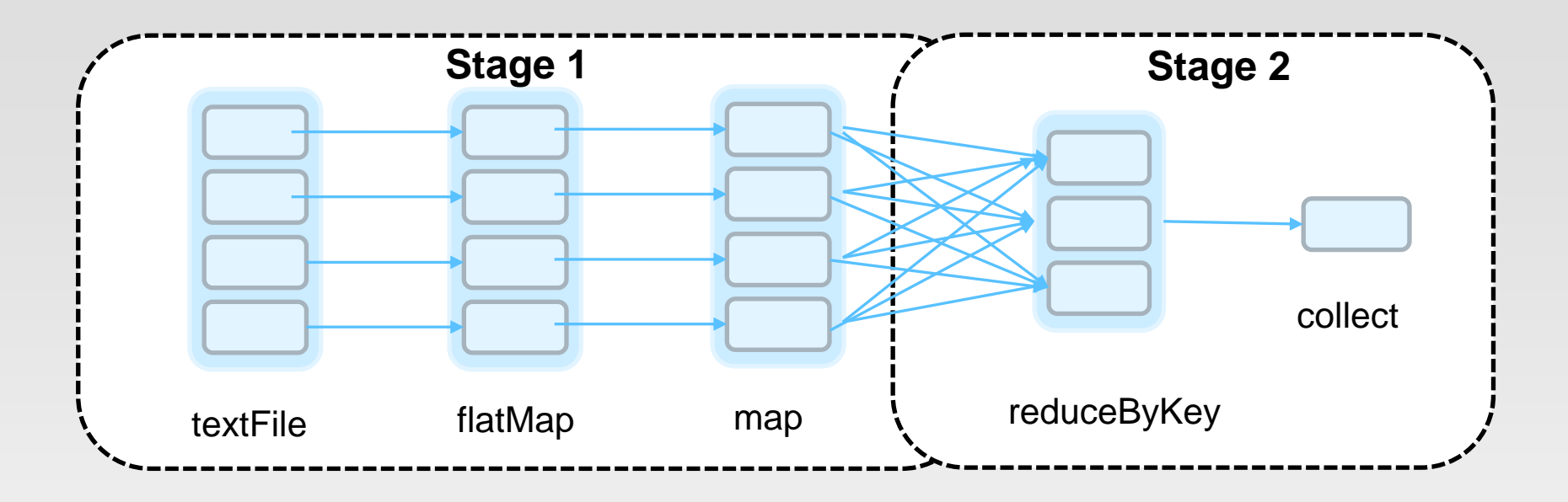

- ❖ The scheduler examines the RDD's lineage graph to build a DAG of stages.
- ❖ Stages are sequences of RDDs, that don't have a Shuffle in between
- ❖ The boundaries are the shuffle stages.

### **Execution Plan**

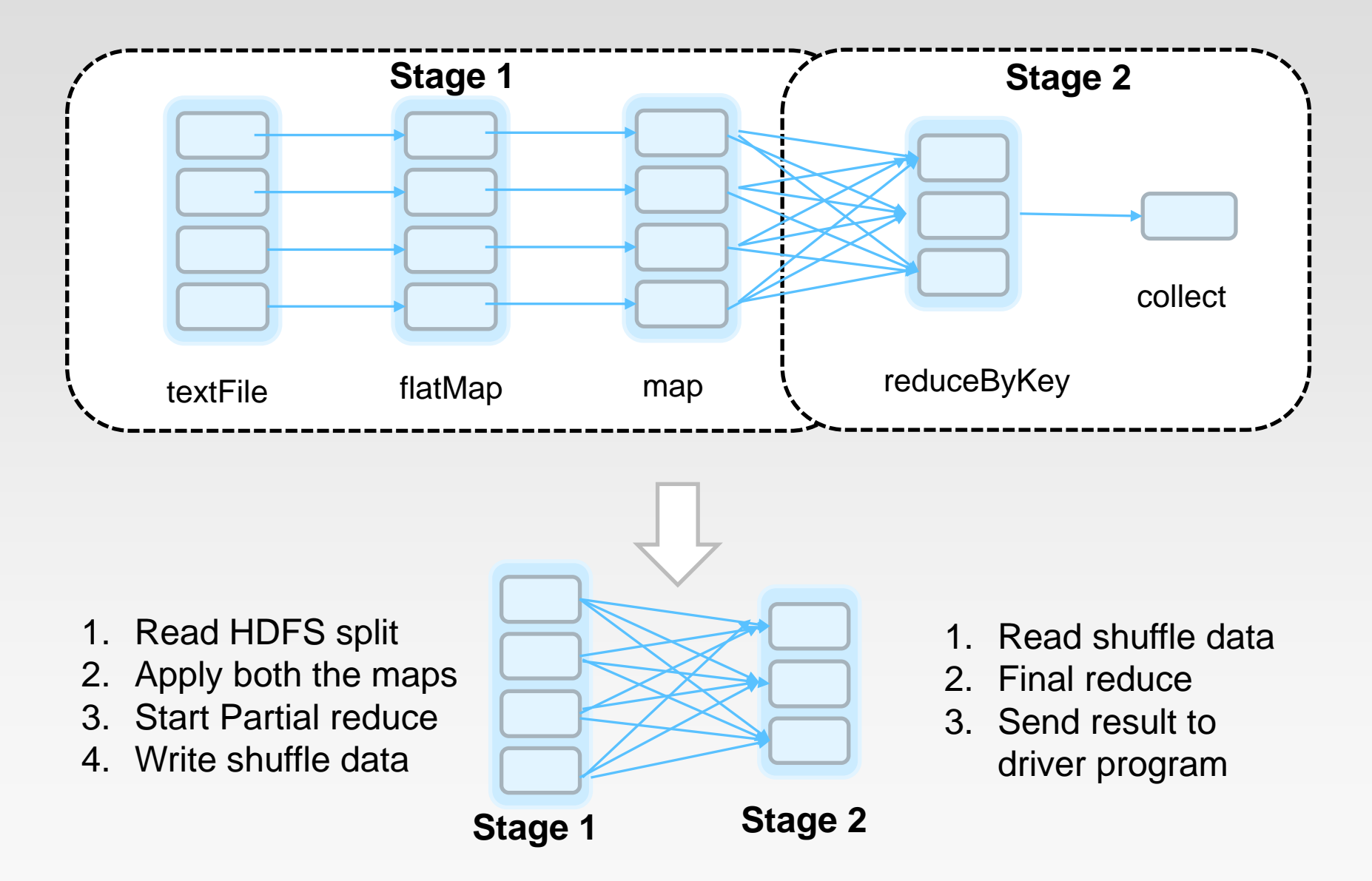

### **Spark Web Console**

❖ You can browse the web interface for the information of Spark Jobs, storage, etc. at: **http://localhost:4040**

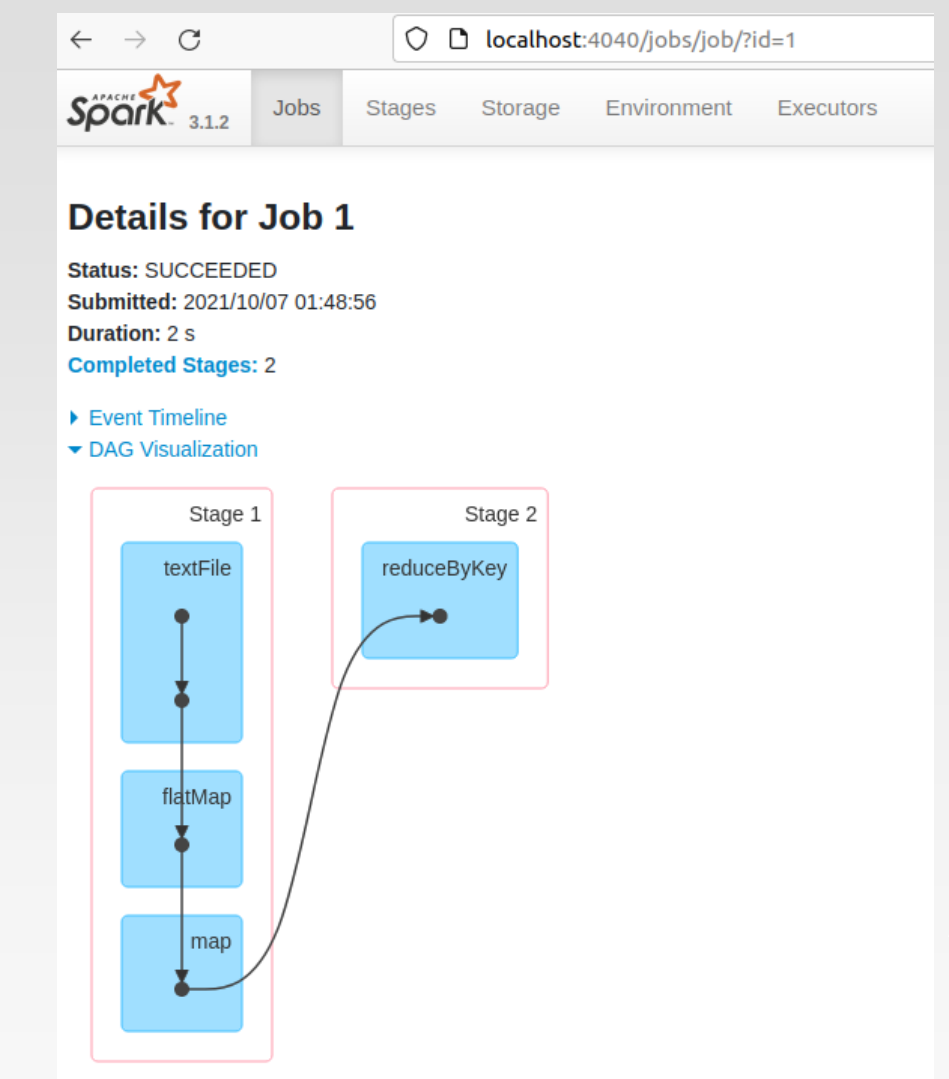

### **Stage Execution**

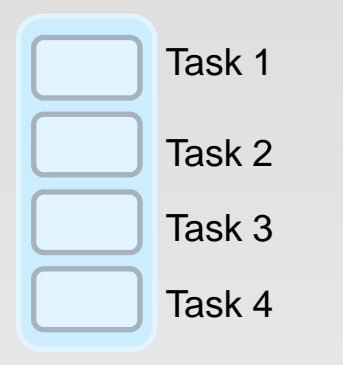

- ❖ Create a task for each Partition in the new RDD
- ❖ Serialize the Task
- ❖ Schedule and ship Tasks to Slaves
- ❖ All this happens internally

## **Word Count in Spark (As a Whole View)**

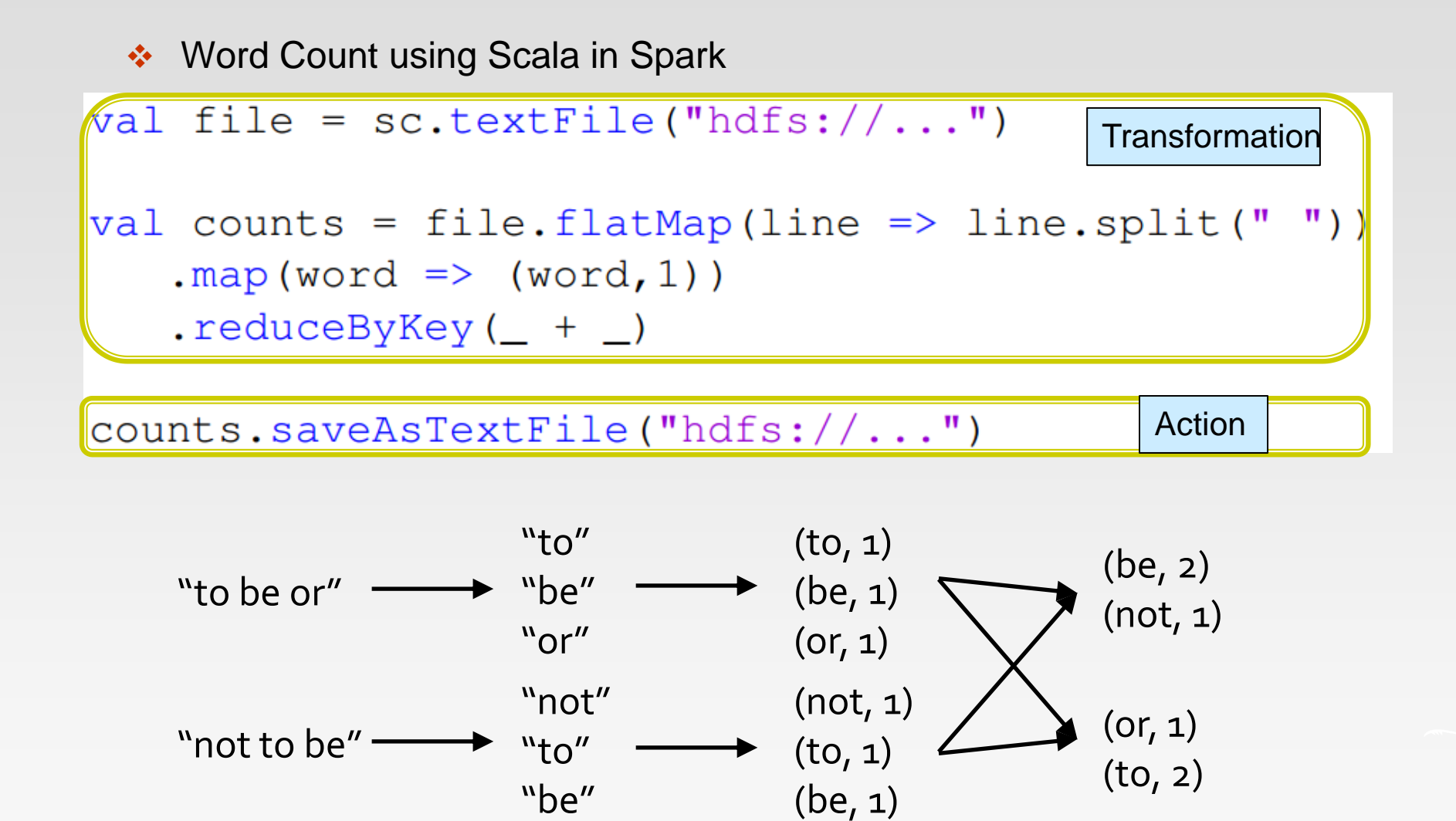

### **map vs. flatMap**

### ❖ Sample input file:

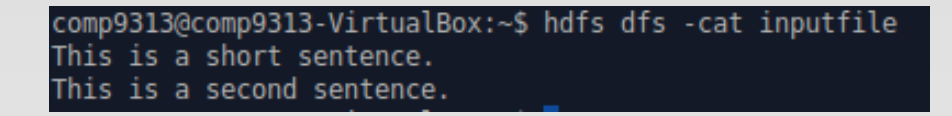

scala> val inputfile = sc.textFile("inputfile") inputfile: org.apache.spark.rdd.RDD[String] = inputfile MapPartitionsRDD[1] at t extFile at <console>:24

❖ map: Return a new distributed dataset formed by passing each element of the source through a function *func*.

```
scala> inputfile.map(x => x.split(" ")).collect()
res3: Array[Array[String]] = Array(Array(This, is, a, short, sentence.), Array(T
his, is, a, second, sentence.))
```
 $\cdot$  flatMap: Similar to map, but each input item can be mapped to 0 or more output items (so *func* should return a Seq rather than a single item).

```
scala> inputfile.flatMap(x => x.split(" ")).collect()
res4: Array[String] = Array(This, is, a, short, sentence., This, is, a, second,
sentence.)
```
# **Part 3: Running on a Cluster**

## **WordCount (RDD, Scala)**

### ❖ Standalone code

```
counts.saveAsTextFile(outputFolder)
import org.apache.spark.SparkContext
import org.apache.spark.SparkContext._
import org.apache.spark.SparkConf
object WordCount {
    def main(args: Array[String]) {
     val inputFile = args(0)val outputFolder = args(1)val conf = new SparkConf().setAppName("wordCount").setMaster("local")
     // Create a Scala Spark Context.
     val sc = new SparkContext(conf)
     // Load our input data.
     val input = sc.textFile(inputFile)
     // Split up into words.
     val words = input.flatMap(line => line.split(" "))
     // Transform into word and count.
     val counts = words.map(word => (word, 1)).reduceByKey(_{+})
    }
}
```
# **WordCount (RDD, Scala)**

- ❖ Linking with Apache Spark
	- $\triangleright$  The first step is to explicitly import the required spark classes into your Spark program

**import** org.apache.spark.SparkContext **import** org.apache.spark.SparkContext.\_ **import** org.apache.spark.SparkConf

- ❖ Initializing Spark
	- ➢ Create a Spark context object with the desired spark configuration that tells Apache Spark on how to access a cluster

**val** conf = new SparkConf().setAppName("wordCount").setMaster("local") **val** sc = new SparkContext(conf)

- ➢ SparkConf: Spark configuration class
- ➢ setAppName: set the name for your application
- ➢ setMaster: set the cluster master URL

### **setMaster**

- ❖ Set the cluster master URL to connect to
- ❖ Parameters for setMaster:
	- $\triangleright$  local(default) run locally with only one worker thread (no parallel)
	- $\triangleright$  local[k] run locally with k worker threads
	- ➢ spark://HOST:PORT connect to Spark standalone cluster URL
	- ➢ mesos://HOST:PORT connect to Mesos cluster URL
	- ➢ yarn connect to Yarn cluster URL
		- ▶ Specified in SPARK\_HOME/conf/yarn-site.xml
- ❖ setMaster parameters configurations:
	- ➢ In source code
		- SparkConf().setAppName("wordCount").setMaster("local")
	- ➢ spark-submit
		- spark-submit --master local
	- ➢ In SPARK\_HOME/conf/spark-default.conf
		- ▶ Set value for spark.master

# **WordCount (RDD, Scala)**

- ❖ Creating a Spark RDD
	- $\triangleright$  Create an input Spark RDD that reads the text file input. txt using the Spark Context created in the previous step

**val** input = sc.textFile(inputFile)

- ❖ Spark RDD Transformations in Wordcount Example
	- $\triangleright$  flatMap() is used to tokenize the lines from input text file into words
	- $\triangleright$  map() method counts the frequency of each word
	- ➢ reduceByKey() method counts the repetitions of word in the text file
- ❖ Save the results to disk

counts.saveAsTextFile(outputFolder)

### **Run the Application on a Cluster**

- ❖ A Spark application is launched on a set of machines using an external service called a cluster manager
	- ➢ Local threads
	- **Standalone**
	- **Mesos**
	- ➢ Yarn
- ❖ Driver
- ❖ Executor

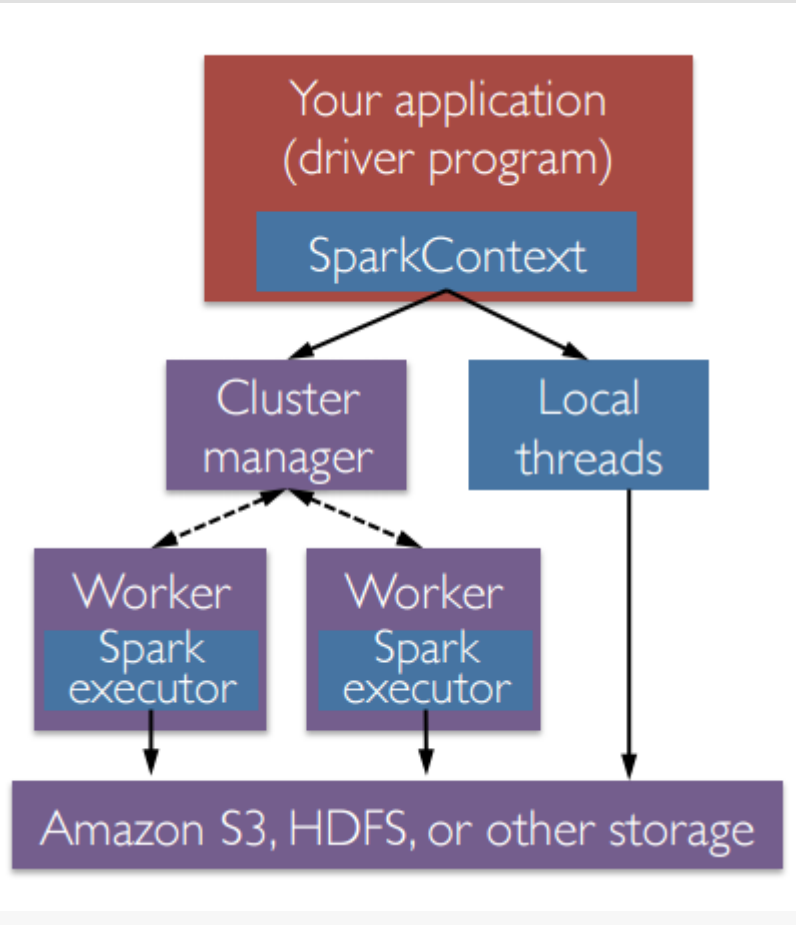

# **Launching a Program**

❖ Spark provides a single script you can use to submit your program to it called spark-submit

- $\triangleright$  The user submits an application using spark-submit
- ➢ spark-submit launches the driver program and invokes the main() method specified by the user
- $\triangleright$  The driver program contacts the cluster manager to ask for resources to launch executors
- ➢ The cluster manager launches executors on behalf of the driver program
- ➢ The driver process runs through the user application. Based on the RDD actions and transformations in the program, the driver sends work to executors in the form of tasks
- ➢ Tasks are run on executor processes to compute and save results
- $\triangleright$  If the driver's main() method exits or it calls SparkContext.stop(), it will terminate the executors and release resources from the cluster manager

### **Package Your Code and Dependencies**

- ❖ Ensure that all your dependencies are present at the runtime of your Spark application
- ❖ Java Application (Maven)
- ❖ Scala Application (sbt)
	- ➢ a newer build tool most often used for Scala projects

```
name := "Simple Project"
version := "1.0"
scalaVersion := "2.12.10"
libraryDependencies += "org.apache.spark" %% "spark-
core" % "3.1.2"
```
- ➢ libraryDependencies: list all dependent libraries (including third party libraries)
- ➢ A jar file simple-project\_2.12-1.0.jar will be created after compilation

# **Deploying Applications in Spark**

### ❖ spark-submit

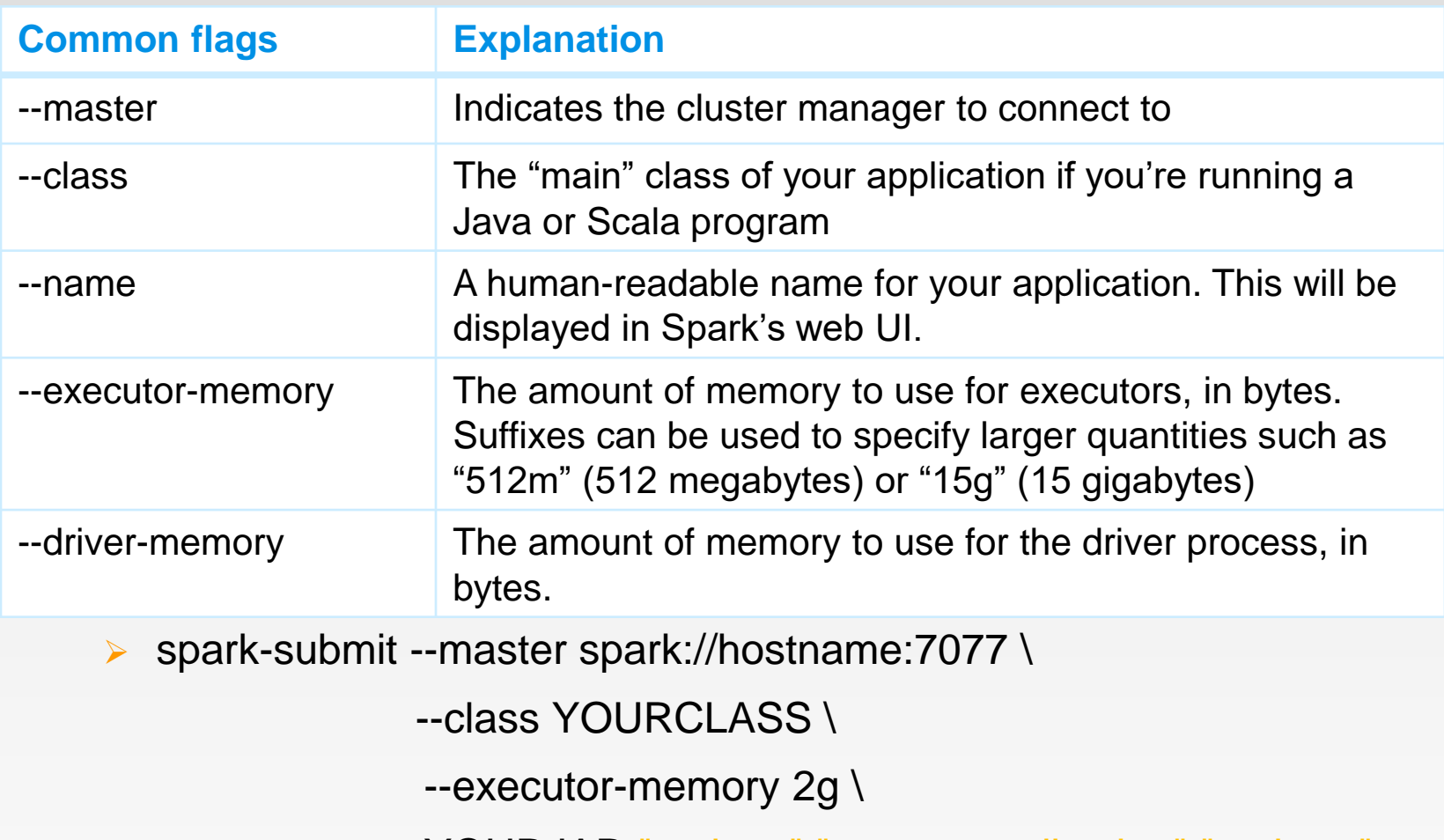

YOURJAR "options" "to your application" "go here"

### **In-Memory Can Make a Big Difference**

❖ Two iterative Machine Learning algorithms:

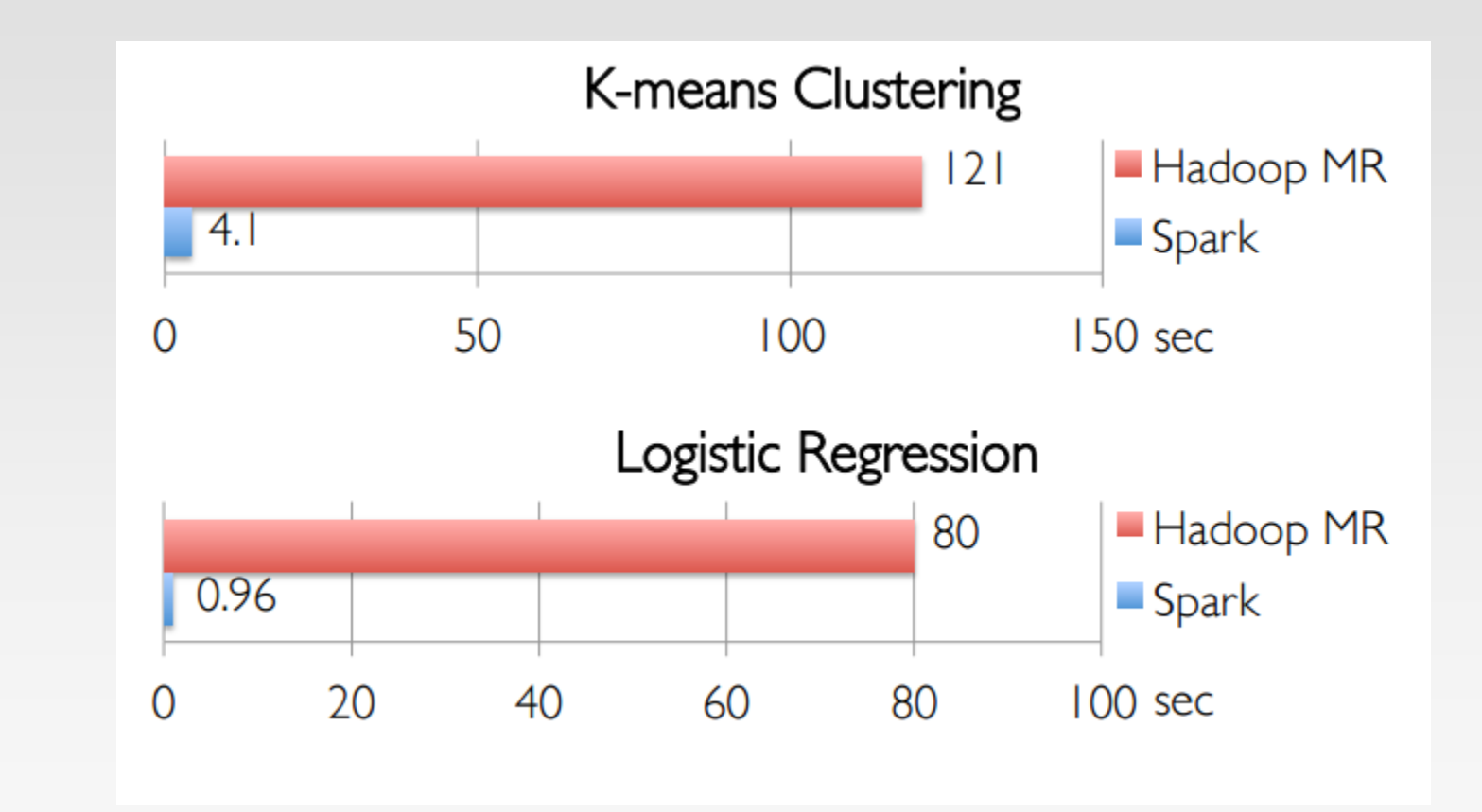

# **Spark Core Programming Practice**

### **Practice**

❖ Problem 1: Given a pair RDD of type [(String, Int)], compute the perkey average

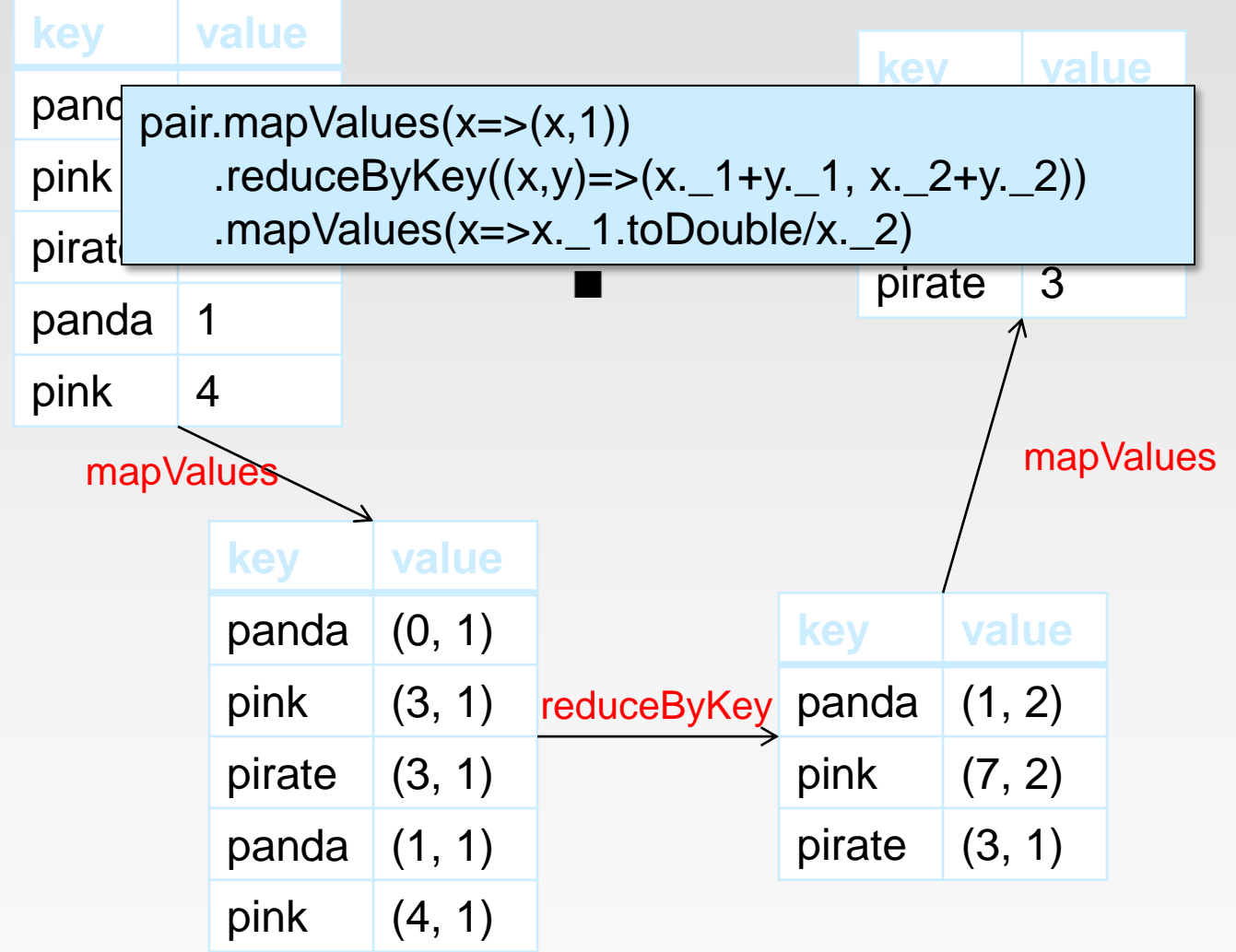

### **Practice**

❖ Problem 2: Given the data in format of key-value pairs <Int, Int>, find the maximum value for each key across all values associated with that key.

```
val pairs = sc. Parallelize(List((1, 2), (3, 4),... ...))
```
val resMax = pairs.reduceByKey( (a, b) => if(a > b) a else b )

resMax.foreach( $x \Rightarrow$  println( $x$ .  $-1$ ,  $x$ .  $-2$ ))

### **Practice**

❖ Problem 3: Given a collection of documents, compute the average length of words starting with each letter.

```
val textFile = sc.textFile(inputFile)
val words = textFile.flatMap( .split(" ").toLowerCase)
val counts = words.filter(x=> x.length >=1 && x.charAt(0)<='z' &&
           x{\cdot}charAt(0)=a').map(x=>(x.charAt(0), (x.length, 1)))
val avgLen = counts.reduceByKey((a, b)=>(a._1+b._1, a._2+b._2)).foreach(x=>(x._1, 
           x._2._1.toDouble/x._2._2))
avgLen.foreach(x => println(x_1, x_2))
```
### **References**

- ❖ <http://spark.apache.org/docs/latest/index.html>
- ❖ [Learning Spark](https://www.safaribooksonline.com/library/view/learning-spark/9781449359034/) 1<sup>st</sup> and 2<sup>nd</sup> edition

# **End of Chapter 4.2**